# Larg. 34mm **CHARTE CONCERNANT L'UTILISATION DES LOGOS SUR LES OUVRAGES** édition 2012 **CANON** I **NIKON** I **PENTAX** I **SONY… PHOTO** RELEX LE GUIDE PRATIQUE

**CANON<br>
Maîtr<br>
l'ensemi<br>
des fonction<br>
et réglag<br>
de vot<br>
refl<br>
numéric<br>
Choisir son<br>
équipement Le maîtrisez**  $\blacksquare$ l'ensemble des fonctions et réglages de votre reflex numérique

sur fond Rouge

Toutefois le logo peut se déplacer horizontalement de la dans l'espace qui lui est réservé. En cas de présence d'un autre logo, celui-ci ne doit en aucun cas être prépondérant

10mm 10mm

**DOS DU LIVRE**

Version Nabado Version Quadri

i i asi i cua **au-dessus du proposez votre** 

panoplie de photographe

La base du picto flash et accessoires,

Choisir son équipement Boîtier et objectifs,

EYROLLES EYROLLES EYROLLES EYROLLES EYROLLES EYROLLES EYROLLES EYROLLES EYROLLES EYROLLES EYROLLES EYROLLES EY

#### Jongler avec les modes

Version Quadri sur fond Noir

De l'automatisme intégral aux modes créatifs, profitez de l'intelligence de votre appareil

#### piloter tous les réglages

**Nikon** 

Fonctions de base, réglages spéciaux, exploitez tout le potentiel de votre boîtier reflex

DÉBUTANT OU EXPERT, UN GUIDE POUR **TOUS** 

 $D7000$ 

 $\overline{w}$ 

© Groupe Eyrolles 2011 © Groupe Eyrolles 2011 ISBN : 978-2-212-13383-7 ISBN : 978-2-212-13383-7

presselivre

**EYROLLES** 

# Sommaire

#### *Bien choisir son boîtier reflex*

- *Le reflex face aux autres types d'appareils photo*
- *L'appareil reflex sous toutes les coutures*
- *Sélection de boîtiers destinés aux amateurs éclairés*
- *Sélection de boîtiers destinés aux amateurs exigeants*
- *Sélection de boîtiers destinés aux amateurs passionnés*

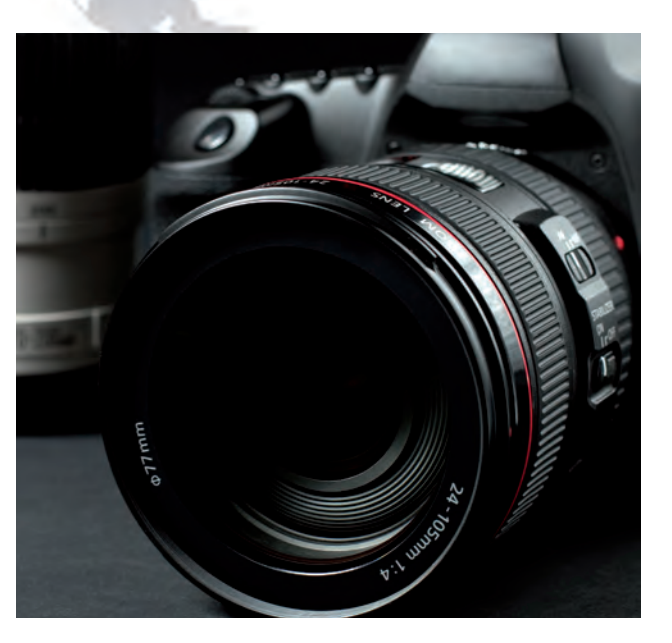

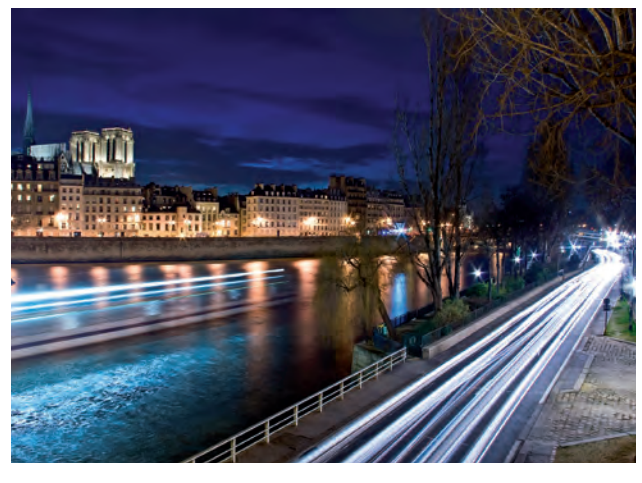

## CHAPITRE 1 CHAPITRE 2 CHAPITRE 3

#### *S'équiper en objectifs et en flashs*

- *Les différents types d'objectifs*
- *Choisir les objectifs*
- *Les zooms transstandards pour cadrer serré ou large*
- *Les grands-angles*
- *Les télézooms et téléobjectifs*
- *Les filtres et compléments optiques utiles*
- *Le flash, auxiliaire du boîtier*
- *Les différents types de flash et accessoires utiles*

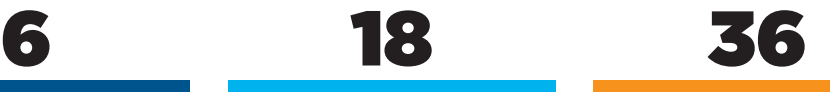

#### *Effectuer vos premiers pas avec le reflex*

- *Comment fixer l'objectif sur le boîtier de l'appareil*
- *Comment charger la batterie au Lithium*
- *Comment choisir et installer une carte à mémoire*
- *Comment effectuer les premiers réglages*
- *L'écran LCD, centre de contrôle du reflex*

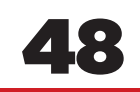

#### *Jongler avec les modes de prise de vue*

- *Le mode Tout Auto*
- *Le mode Portrait*
- *Le mode Paysage*
- *Le mode Sport*
- *Le mode Macro ou Gros plan*
- *Le mode Portraits de nuit*
- *Le mode Panorama de Sony*
- *Les modes nocturnes de Sony*
- *Les modes spéciaux*

# $\mathbf{S}$

#### CHAPITRE 4 CHAPITRE 5

#### *Maîtriser les modes pros et créatifs*

- *Le mode Programme*
- *Le mode Priorité à l'ouverture*
- *Le mode Priorité à la vitesse*
- *Le mode Priorité à la sensibilité*
- *Le mode Manuel*
- *Le mode Bulb*
- *Le mode profondeur de champ*
- *Créer ses propres réglages*

## CHAPITRE 6 86

#### *Maîtriser les réglages avancés*

- **88** *Choisir le format d'image Jpeg ou le format RAW*
- **90** *La sensibilité, un paramètre qui autorise des folies*
- **92** *Une exposition plus précise grâce aux modes de mesure*
- **94** *Réaliser une mise au point précise avec l'autofocus*
- **96** *Régler la balance des blancs pour des couleurs fidèles*
- **98** *Améliorer les prises de vue avec la correction d'exposition*
- **100** *Verrouiller l'exposition et la mise au point*
- **102** *Choisir le bon cliché grâce au bracketing d'exposition*
- **104** *Exploiter le bracketing de la balance des blancs*

# 106

#### *Découvrir les réglages des constructeurs*

- **108** *Élargir la plage dynamique pour conserver le contraste*
- **110** *Réaliser une photo HDR en combinant plusieurs photos*
- **112** *Compenser les défauts optiques à la prise de vue*
- **114** *Réduire le bruit numérique en combinant des photos*
- **116** *Donner une tonalité pour créer différentes ambiances*
- **118** *Sélectionner le bon mode de déclenchement*
- **120** *Créer des surimpressions étranges via le boîtier*

#### CHAPITRE 7 CHAPITRE 8

#### *Utiliser les réglages spéciaux*

- **124** *Exploiter le stabilisateur pour des photos nettes*
- **125** *Utiliser la détection de visages pour exposer le sujet*
- **126** *Le flash intégré: peu puissant mais bien pratique*
- **128** *Exploiter les réglages pointus du flash intégré*
- **130** *Profiter des déclenchements à retardement et à distance*
- **131** *Ajuster finement l'autofocus sur le boîtier Pentax K-r*
- **132** *Personnaliser les réglages pour être plus à votre aise*
- **134** *Détecter et nettoyer les poussières sur le capteur*
- **<sup>136</sup>** *Profiter des fonctions spéciales de votre boîtier*

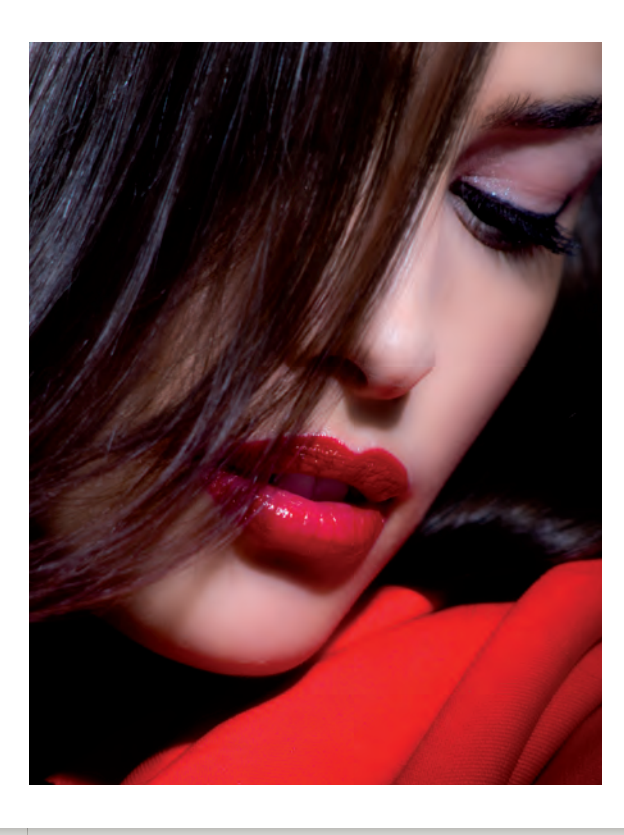

# 138

#### CHAPITRE 9

#### *Profiter des autres fonctions des reflex*

- **140** *Améliorer le confort de vision grâce au Live View*
- **142** *Essayer les fonctions de traitement d'image*
- **144** *Utiliser le mode Lecture pour voir vos photos*
- **146** *Les fonctions spéciales et originales*
- **148** *Faites bonne impression depuis votre appareil reflex*
- **150** *Réaliser des vidéos en Haute Définition*
- **152** *Peaufiner les réglages vidéo grâce aux modes avancés*

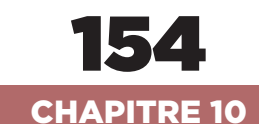

*Le glossaire de la photo reflex*

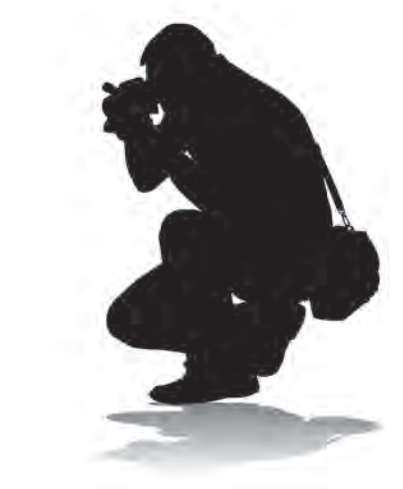

# À décOuvRiR dANS cES PAGES

88 choisir le format d'image JPEG ou le format RAW

Les reflex exploitent deux formats d'image, Le JPEG, compressé, génère des fichiers moins lourds que le format RAW, brut.

#### La sensibilité, un paramètre qui autorise des folies

Avec les progrès réalisés par les capteurs, la sensibilité est devenue un paramètre à part entière de la prise de vue.

Une exposition plus précise grâce aux modes de mesure

Avec ses dizaines de zones de mesure, l'automatisme d'exposition offre plusieurs modes de calcul de la luminosité.

#### Réaliser une mise au point précise avec l'autofocus

L'autofocus effectue la mise au point en s'aidant de plusieurs capteurs. Et il peut fonctionner en continu ou en vue par vue.

- Régler la balance des blancs pour des couleurs fidèles Pour un rendu fidèle des couleurs, il est nécessaire de régler la balance des blancs en adéquation avec la source lumineuse.
- Améliorer les prises de vue avec la correction d'exposition Ce réglage permet d'affiner subtilement le réglage de la lumière en modifiant la valeur de l'ouverture du diaphragme par petites touches.

#### Verrouiller l'exposition et la mise au point

Figer l'exposition ou l'autofocus permet de conserver un réglage sur un point d'une scène, puis de l'appliquer à un autre cadrage.

102 choisir le bon cliché grâce au bracketing d'exposition Le bracketing permet de prendre plusieurs clichés d'une scène ayant chacun leur propre exposition. On choisit ensuite la meilleure vue.

104 Exploiter le bracketing de la balance des blancs Avec le bracketing automatique de la balance des blancs, vous pouvez choisir a posteriori

la tonalité qui convient le mieux à la scène.

# Maîtriser les régla avancés

Ce chapitre est sans aucun doute le plus difficile de ce guide, du moins dans la mise en pratique au quotidien, pas dans nos explications, que nous avons cherché à simplifier sans être simpliste. En effet, voici réunis les réglages les plus pointus des appareils reflex actuels, dont certains se cachent au fin fond des menus. C'est le cas notamment du bracketing d'exposition, qui réalise plusieurs clichés en rafale, chacun étant exposé différemment. Autre exemple, le verrouillage d'exposition ou d'autofocus, qui, employé par des mains expertes, peut changer du tout au tout la force d'un cliché. Si vous êtes débutant, une pratique soutenue sera nécessaire pour dompter ces réglages.

LES REFLEX EXPLOITEnT DEUX FORMATS D'IMAGE. LE JPEG, TRèS PRATIQUE MAIS COMPRESSé, GénèRE DES FICHIERS MOInS LOURDS QUE LE FORMAT RAW, éQUIvALEnT DU néGATIF ARGEnTIQUE.

# Choisir le format JPEG compressé ou le format RAW brut de capteur

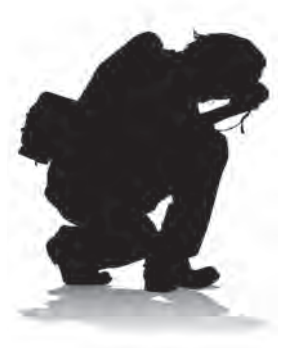

#### Comment relire les fichiers RAW

Peu d'applications peuvent afficher directement les fichiers RAW non compressés. Ces derniers ont en effet un format propre à chaque constructeur. Heureusement, tout reflex est livré avec une suite logicielle qui comprend un outil de conversion des fichiers RAW vers des formats standards reconnus par les PC, comme le JPEG, le BMP ou le TIFF. Les systèmes d'exploitation Windows 7, Linux et Mac OS X disposent de fonctions de lecture de ces formats, pas toujours à jour, que les utilitaires d'affichage et de classement peuvent utiliser.

La qualité d'enregistrement des images est tributaire de plusieurs paramètres, réglables indépendamment sur un reflex. En premier lieu, la taille de l'image. Les 18 millions de pixels d'un reflex de milieu de gamme, comme le Canon EOS 600D, nous donnent une image maximale de 5 184 x 3 456 pixels. Mais ce n'est pas la seule taille d'image disponible sur ce modèle. On peut fort bien opter pour des tailles inférieures : 8 Mpixels, 4,5 Mpixels, voire 2,5 Mpixels. On s'en doute, la qualité va décroître avec la taille, et surtout, ne l'oubliez pas, les possibilités de recadrage lorsqu'on ne veut prendre qu'une section d'image. Essayez de rester à la taille maximale. Vous le pouvez, car vous avez un second paramètre : le format d'enregistrement. Deux options ici : le JPEG, qui compresse l'image et fait gagner de l'espace sur la puce, et le RAW, fichier brut en direct du capteur, non compressé. Le format JPEG adopte souvent trois taux de compression : du plus faible (avec la meilleure qualité) au plus fort (avec une qualité réduite, adaptée aux tirages papier petit format). À noter que certains reflex peuvent redimensionner une image JPEG après la prise de vue (Canon, Pentax) pour économiser de la place. La meilleure qualité reste cependant celle donnée par le format RAW, puisqu'il délivre l'image

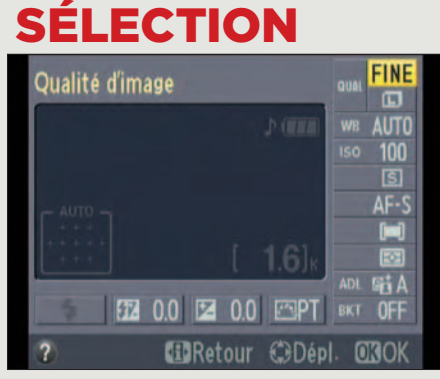

L'accès aux réglages de format et de taille d'image est assez rapide sur les reflex récents puisqu'on accède, par le menu d'informations, aux paramètres directement modifiables (Nikon, Pentax). Et quand on doit passer par la touche Menu, chez Canon et Sony, ils se trouvent bien souvent dans le premier écran.

brute, sans compression et surtout sans traitement numérique. Avec le RAW, vous pourrez ajuster, après la prise de vue, tous les paramètres de netteté, saturation, contraste, balance des blancs et luminosité, et corriger les erreurs. Vous pouvez indifféremment rehausser la lumière, baisser le contraste, ou modifier la balance des blancs pour réchauffer une image trop bleue, ou refroidir une image trop rouge. En résumé, vous « développez » vos photos selon vos critères. Cerise sur le gâteau, certains reflex de Nikon et Pentax, peuvent réaliser ce « développement » depuis l'appareil placé en mode lecture, et convertir une image RAW en JPEG sans utiliser l'ordinateur. Mieux encore, Pentax offre l'option de conversion inverse. Juste après une prise de vue en JPEG, quand le reflex affiche une image témoin sur l'écran pendant un bref laps de temps, si vous appuyez sur la touche +/-, vous pouvez sauver l'image au format RAW depuis la mémoire tampon du capteur où elle se trouve encore. Très bien vu pour ceux qui ne veulent utiliser le format RAW que dans les cas critiques. Plus astucieux et pratique, toujours chez Pentax, vous pouvez décider que le bouton vert, programmable par vos soins, permet d'adopter temporairement le format RAW, juste pour une seule prise de vue. Parfait pour les débutants.

### RégLagE

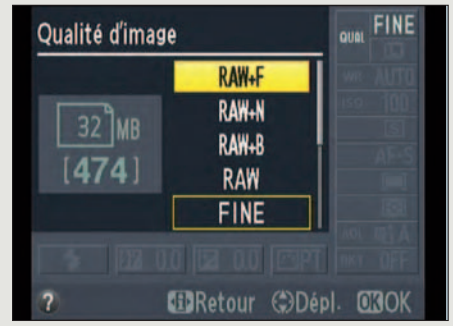

Le choix du format de fichier d'image s'effectue ensuite avec les flèches de curseur. À noter que certains reflex proposent un large choix de formats RAW en raison de la combinaison avec une image JPEG plus ou moins compressée Chez Nikon, il y a trois niveaux de compression JPEG associés au RAW.

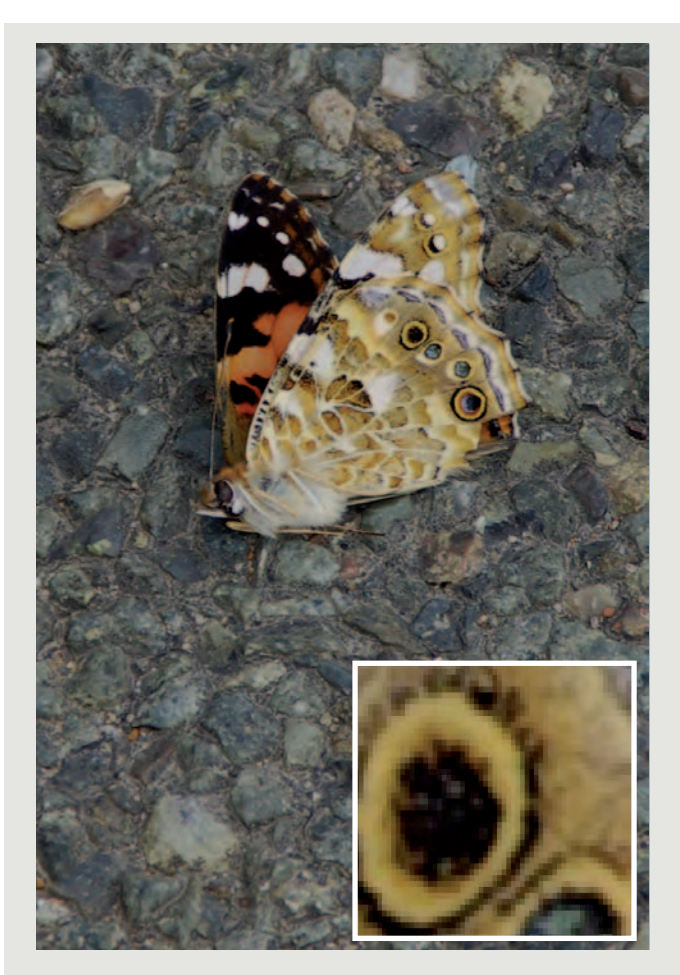

Dans ce cliché enregistré en JPEG à la plus haute qualité possible, il faut agrandir très fortement l'image, bien au-delà de sa taille maximale, pour commencer à percevoir les effets de la compression JPEG. Ils sont bien contenus ici, on ne note pas de blocs colorés fauteurs de trouble.

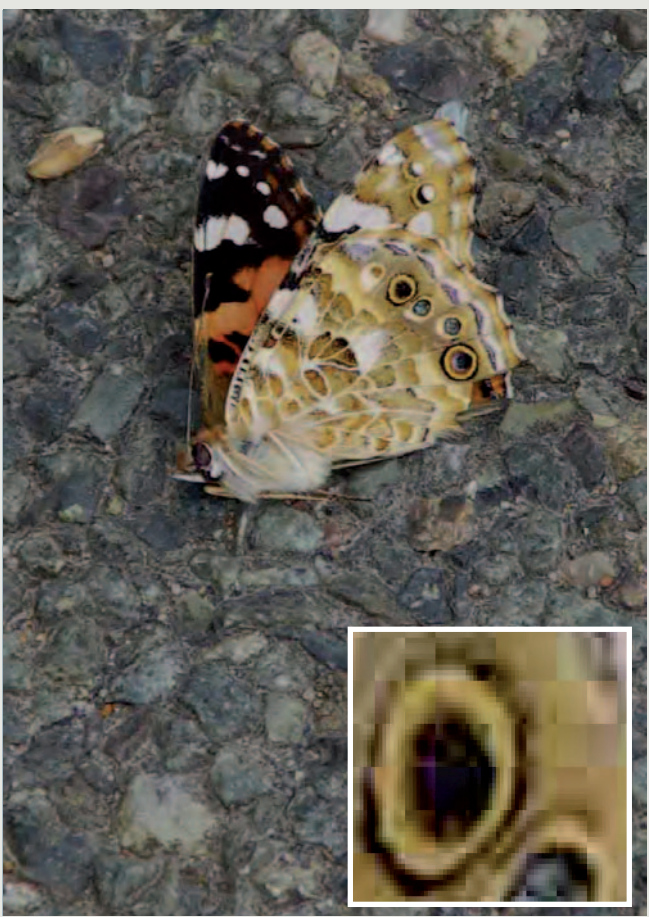

Pour ce cliché sauvé à la plus faible qualité d'image, ce n'est qu'après un très fort agrandissement, au-delà de la taille maximale du fichier, que l'on voit apparaître les artefacts créés par la compression, ces blocs carrés qui seront à l'origine de moirages disgracieux sur les à-plats.

## EXEmPLEs dE diFFéREnTEs QuaLiTés d'imagE

Les menus des reflex associent souvent la taille d'une image et le nombre de vues disponibles sur une puce selon le format (JPEG ou RAW). Difficile de se faire une vraie idée de l'encombrement d'une image. Canon, à qui nous empruntons les

données de notre tableau, donne un équivalent taille d'image en pixels/ poids de fichiers pour tous ses formats. Rappelons que les 17,9 millions de pixels d'une image mesurent 5 184 pixels par 3 456, une image de 8 millions mesure 3 456 pixels par 2 304, une de 4,5 millions mesure 2 592 pixels par 1 728, et une de 2,5 millions mesure 1 920 pixels par 1 280. Un fichier RAW pèse bien plus que le simple nombre de ses pixels : 24,5 Mo pour 17,9 Mpixels, il y a une forte marge, le format RAW est un ogre !

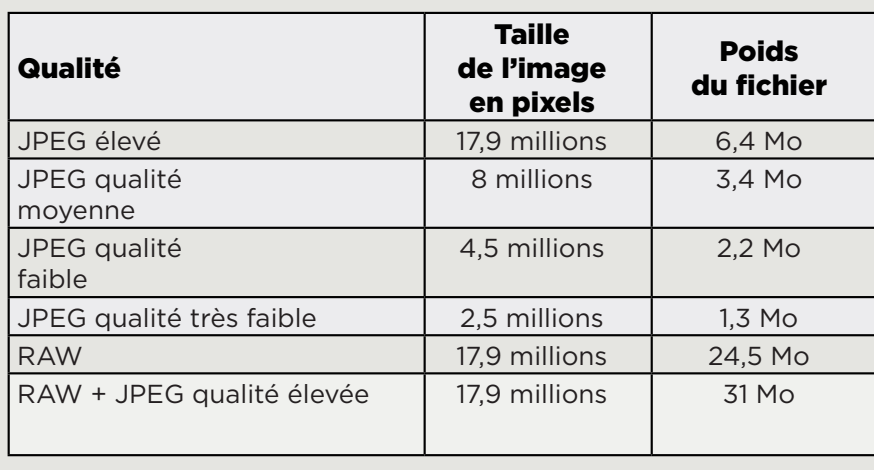

AvEC LES PROGRèS RéALISéS PAR LES CAPTEURS DES REfLEx, LA SEnSIbILITé EST DEvEnUE Un PARAmèTRE à PART EnTIèRE DE LA PRISE DE vUE, AU mêmE TITRE QUE LA vITESSE OU L'OUvERTURE.

# Jouer avec la sensibilité ISO, un paramètre qui autorise des folies

Les capteurs des reflex ont fait d'immenses progrès en sensibilité. Leur plage d'action s'est largement agrandie, même si on la limite pour des exigences de qualité. La sensibilité est donc devenue un paramètre fiable de la prise de vue, au même titre que la vitesse d'obturation ou l'ouverture du diaphragme.

Les boîtiers actuels peuvent, en effet, se vanter d'une plage de sensibilité allant de 100 à 1 600 ISO sans variation notable de qualité. Une tâche ardue, car plus la sensibilité augmente, plus le bruit monte. Pour le limiter, les constructeurs réduisent généralement la saturation des couleurs car c'est bien souvent dans la colorimétrie que se manifestent le bruit, les artefacts et les aberrations. On ne peut donc plus compter sur une colorimétrie homogène, les vues à haute sensibilité étant plus pâles. À ce stade, la sensibilité perd son statut de paramètre fiable. Néanmoins, si on ne fait pas de comparaison de cliché à cliché, les vues entre 3 200 et 6 400 ISO restent encore très acceptables. Au-delà, le 12 800 ISO ou le 25 600 ne seront pas utilisables pour leur qualité mais pour sauver la mise. Pour adapter la sensibilité aux contraintes de prise de vue rapide en reportage, les boîtiers de haut de gamme permettent aussi de définir des sous-plages de sensibilité, 100 à 400

ISO pour la qualité, 800 à 3 200 pour les grandes vitesses d'obturation et les vues sportives. Sans ce réglage, on trouve quand même sur certains boîtiers d'entrée de gamme (Nikon 5 100) la possibilité de déterminer un seuil maximal pour la sensibilité automatique. C'est une bonne manière de limiter avec précision les dangers du bruit, tout en gardant des réserves pour les vitesses d'obturation élevées ou les basses lumières. Notez aussi que la haute sensibilité ne signifie pas que l'on peut tout se permettre. Car il y a un paramètre supplémentaire à bien distinguer de la sensibilité : la plage dynamique, c'est-à-dire la capacité à rendre correctement dans une même photo les luminosités extrêmes, les hautes lumières (le ciel d'été éclatant), et les basses lumières (les ombres profondes). Là, l'œil humain reste meilleur, sa plage dynamique étant plus grande que celle des capteurs reflex, qui écrêtent les hautes lumières et les plongent dans le blanc. On peut juste déployer des limiteurs de hautes lumières (Canon, Nikon, Pentax) ou des compensateurs de plage (DRO chez Sony), ou des astuces comme la technique HDR, qui superpose plusieurs clichés exposés selon les hautes, moyennes et basses lumières pour élargir la dynamique (voir le chapitre suivant).

#### RAW et hautes sensibilités

Les fortes sensibilités, 1 600 ISO et plus, augmentent sensiblement le bruit dans les images. Il sera encore plus élevé si vous compressez l'image en JPEG. Pour éviter cet écueil, préférez le format RAW, qui permet de réduire plus efficacement le bruit après la prise de vue avec les logiciels de développement fournis par les constructeurs, ou encore avec la riche palette d'utilitaires sur PC dédiés au traitement des fichiers RAW.

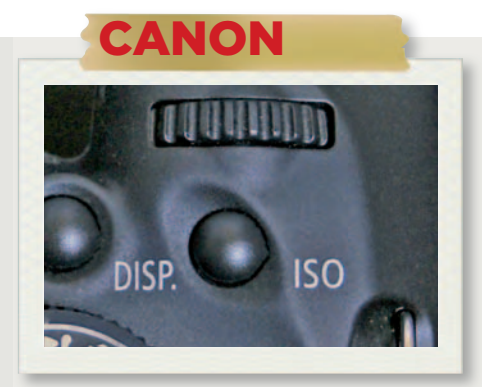

On accède directement au réglage de la sensibilité par appui sur la touche ISO. Si la fonction "Priorité aux hautes lumières" est activée, la plage de sensibilités est limitée à 200-6 400 ISO. Voir les options des menus systèmes par appui sur MENU : la fonction "100 ISO" et le "H" (dans les extensions personnalisées ISO) pour atteindre le maximum de 12 800 ISO.

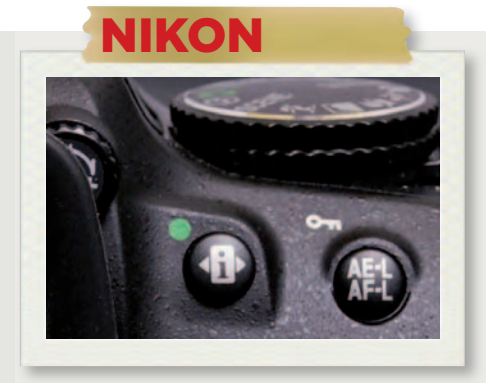

L'accès est libre à l'écran de réglage de la sensibilité pour les modes pro P/A/S/M depuis le bouton "i". Il est même possible de définir un seuil maximal pour la sensibilité AUTO. En revanche, il faut aussi penser à activer les options Hi 1 et Hi 2 si l'on souhaite atteindre des sensibilités supérieures à 6 400 ISO sur un Nikon 5100, et jusqu'à 25 600 ISO en Hi 2.

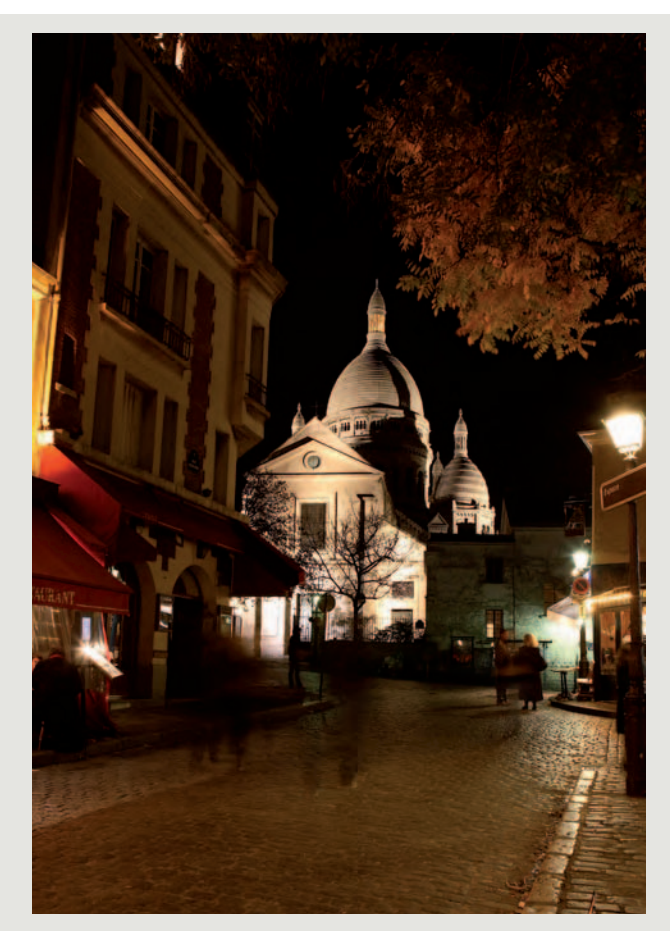

Hautes sensibilités pour vues de nuit ? Oui, mais pas toujours (essayez une vitesse lente). Elles s'imposent en effet en plein jour, pour prendre une scène d'action avec un très faible temps de pose alors que vous avez dû fermer le diaphragme pour avoir une large profondeur de champ.

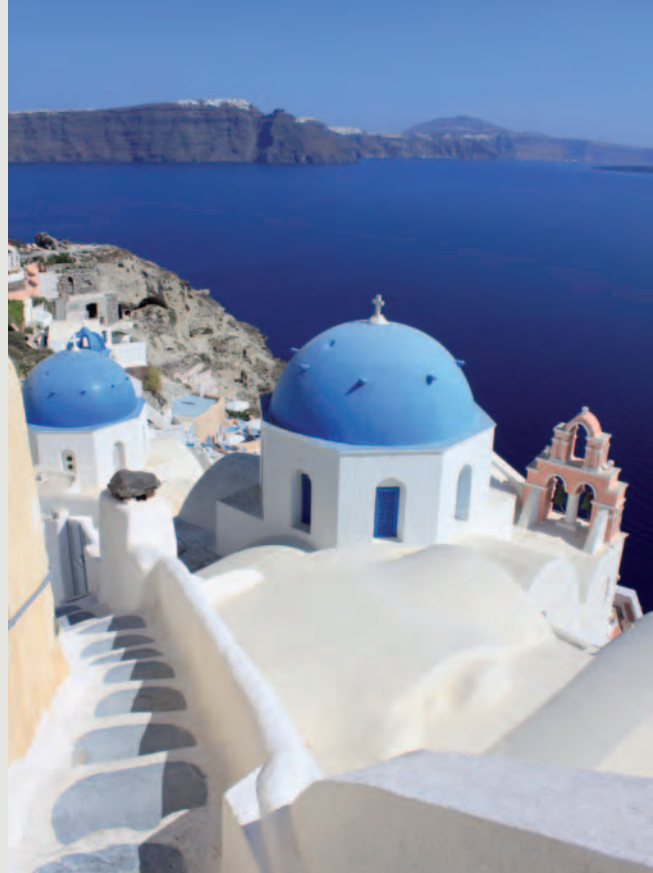

Et à l'inverse, les faibles sensibilités c'est pour le plein soleil ? Oui, mais pas toujours. La faible sensibilité peut convenir pour obtenir un temps de pose très long et donner un rendu soyeux à une chute d'eau en pleine lumière avec une petite profondeur de champ pour gommer l'arrière-plan.

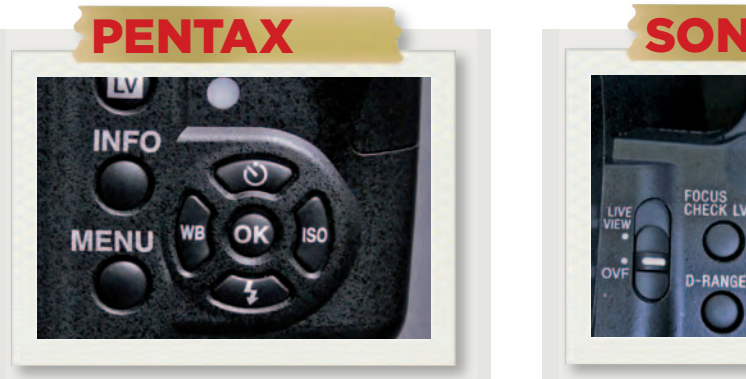

L'accès s'effectue aisément depuis le menu d'informations. Les modes pros autorisent l'accès au réglage soit par les touches de curseur, soit directement depuis la molette de commande avec le mode priorité à la sensibilité. Si la compensation des hautes lumières est enclenchée, la plage sera limitée à 200-12 800 ISO, sinon elle s'étendra de 100 jusqu'à 25 600 ISO.

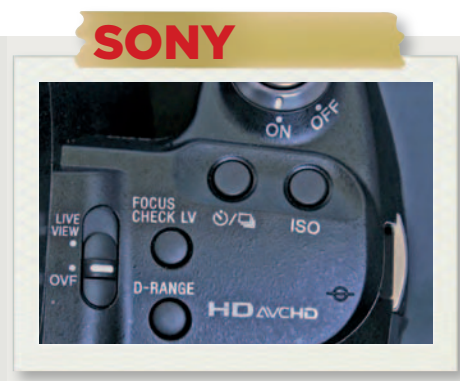

L'accès est immédiat depuis la touche ISO. Les modes pros P/A/S n'ont accès qu'à une plage de 100 à 1 600 ISO (A580) ou 200-1 600 (A560) si la sensibilité est réglée sur AUTO, sinon on va de 100 à 12 800 ISO. Il n'y a pas de seuil maximal définissable en sensibilité AUTO. À noter enfin que la réduction de bruit « RB multiphotos » permet d'atteindre les 25 600 ISO.

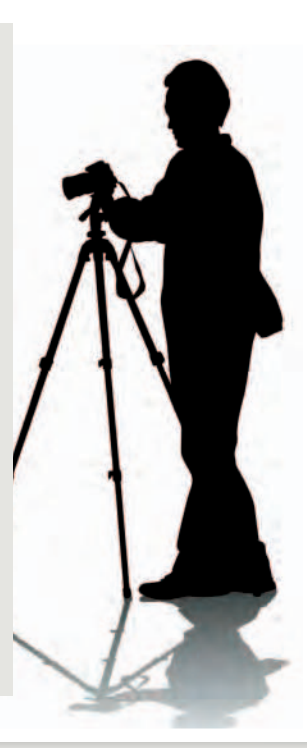

AvEC SES DIzAInES DE zonES DE mESURE, L'AUTomATISmE D'ExPoSITIon DES REfLEx offRE PLUSIEURS moDES DE CALCUL DE LA LUmInoSITé, QUE L'on ADAPTE AUx ConDITIonS DE PRISE DE vUE.

# Obtenir une exposition plus précise grâce au réglage des modes de mesure

#### La détection de visages

La détection de visages, qui s'appuie sur l'automatisme d'autofocus quand on utilise l'écran LCD pour une prise de vue, influe sur la pondération de l'exposition sur certains reflex. Ainsi, chez Pentax et Sony, la mise au point s'effectue sur un visage précis dans une scène, mais, par défaut, l'exposition se règle aussi en fonction de ce visage. Cela peut parfois perturber l'exposition globale, surexposer un peu trop l'arrière-plan quand le visage est dans l'ombre.

Pour régler l'exposition, il faut calculer la quantité moyenne de lumière éclairant une scène. Présentation simplifiée du problème, car toute scène a de multiples niveaux de luminosité selon la zone que l'on observe. Sombres rochers de basalte en bord de mer, plus loin des eaux brillantes mais encore bleues dans le creux de la vague, puis surplombées d'écume éblouissante cernée par une multitude de reflets étoilés éclatants. De quoi se perdre, surtout si l'on veut aussi photographier le bambin en avant-plan et ne pas faire disparaître son visage dans l'ombre. La meilleure réponse à ces problèmes a été donnée à ce jour par la mesure multizone. Le principe est simple. On divise l'espace de mesure en plusieurs zones de tailles et de formes judicieusement choisies selon leur place dans l'espace, et on assigne à ces zones un capteur de luminosité. On calcule ensuite une moyenne de toutes les valeurs captées sur ces zones, pondérée par la position de la zone dans l'espace. Pondération qui reste un secret de fabrication bien gardé chez tous les constructeurs. Le nombre de capteurs peut varier, pour affiner la précision : 16 à 420, selon les marques. La nature du capteur a aussi évolué, avec des modèles effectuant leur mesure en couleurs RGB (Nikon) et non pas en monochrome, afin de tenir compte des

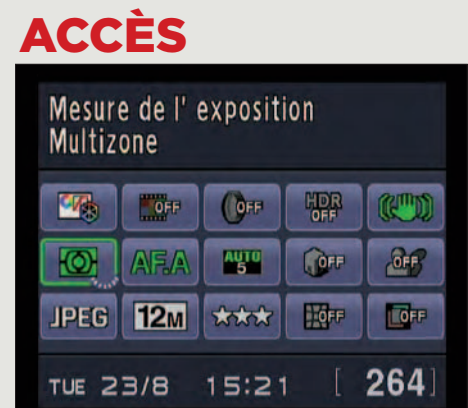

Accès direct chez Nikon et Pentax depuis le panneau d'informations de l'écran LCD, appui sur Menu chez Canon, ou sur Fn chez Sony. En mode AUTO, on reste toujours avec une cellule réglée sur multizone. Seuls les modes Pro peuvent accéder aux autres types de mesure d'exposition.

différences d'intensité lumineuse selon les teintes. Il n'est donc pas étonnant que ce mode de mesure soit toujours activé par défaut. Il n'est cependant pas le seul. La mesure moyenne à prépondérance centrale est toujours disponible dans les modes Pro P/A/S/M (voir encadré). Elle peut se révéler utile dans le cas où le mode multizone s'emballe, pour évaluer une scène critique et donne trop d'importance à des zones latérales.

La prépondérance centrale est très simple d'emploi, mais elle est incapable d'effectuer une détection de contre-jour et de relever le niveau de lumière pour sortir de l'ombre un personnage en avant-plan. Notez, comme nous le signalons en encadré, que si vous abandonnez la prise de vue au viseur au profit de l'écran LCD, vous pouvez bénéficier des apports de la détection de visages, fonction qui s'efforce de bien exposer ce qu'elle a détecté. On dispose enfin de variantes d'un même type de mesure : le mode Spot, qui permet de ne mesurer qu'une très petite zone au centre de la surface de visée. Ce mode est très délicat à utiliser, mais, dans des mains expertes, il permet d'effectuer la mesure des zones qui nous paraissent critiques dans une image, pour réaliser à notre manière la moyenne de leur exposition.

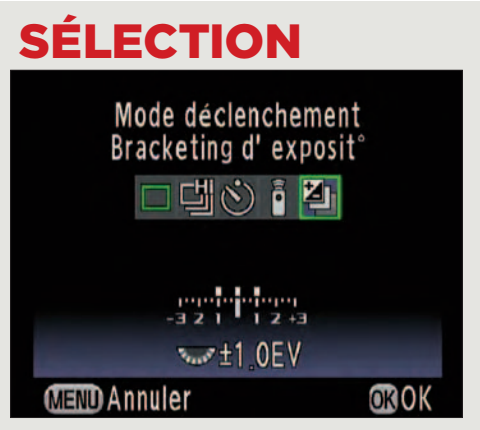

Quatre choix chez Canon qui propose la panoplie de modes de mesure la plus large avec son mode « sélectif » (un Spot élargi). Nikon a son mode matriciel 3D qui lui est propre, quant à Pentax et Sony, ils s'en tiennent aux modes multizone classiques, pondération centrale et spot.

#### **MULTIZONE**

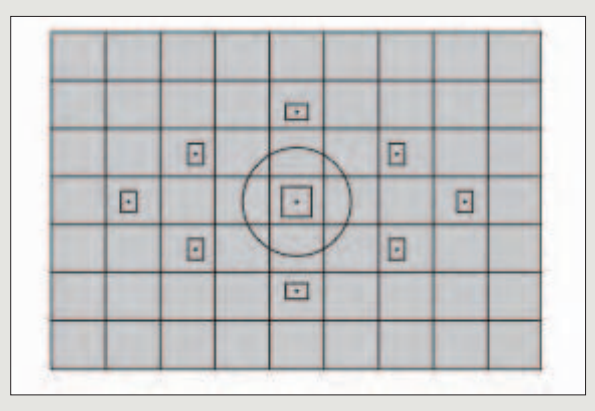

La mesure est réalisée sur la surface du capteur d'exposition qui est divisée en plusieurs zones : 16 chez Pentax, 40 pour Sony, 63 pour Canon, 420 chez Nikon. Le calcul s'effectue ensuite en réalisant la moyenne des valeurs lumineuses de ces zones, pondérée par leur position plus ou moins dominante dans l'espace. Cette pondération finale ainsi que la forme et la taille des zones selon leur répartition dans l'espace relève du grand art, et chaque constructeur a sa recette. Le capteur utilisé par Canon, Pentax et Sony est monochrome. Il ne mesure que la luminosité indépendamment de la couleur. Nikon utilise un capteur couleur RGB (d'où le nom 3D pour R, G et B).

## POndéRé au cEnTRE

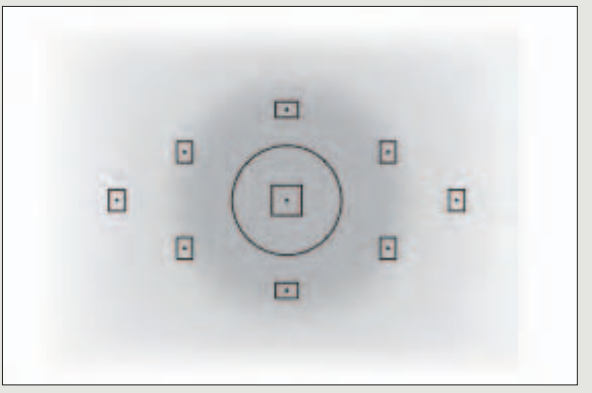

Avant l'arrivée de la mesure multizone, la mesure moyenne à prépondérance centrale fut le fer de lance des reflex argentiques. Le principe est simple. Ce mode mesure la luminosité moyenne de l'ensemble de la surface de visée en donnant plus d'importance à la zone centrale, où tout un chacun place ses sujets favoris (sauf les pros, qui aiment décentrer). Le défaut de ce procédé, bien plus facile à utiliser que la mesure spot, c'est que les zones de moins en moins proches du centre peuvent contenir des données lumineuses très gênantes pour l'exposition globale. Pas question non plus d'avoir un sujet décentré, du moins sans tricher avec le déclencheur.

#### SPOT

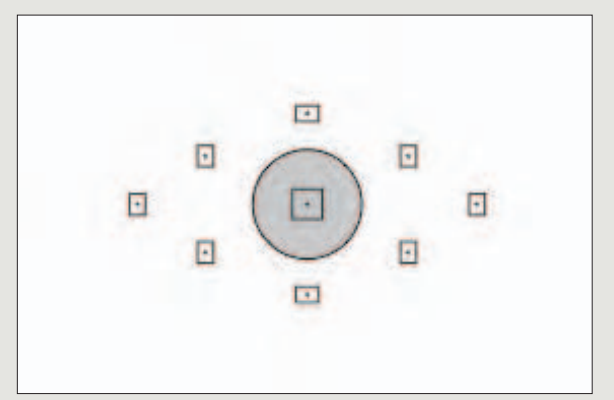

Le mode de mesure Spot est l'outil des conditions lumineuses délicates. La mesure s'effectue sur une toute petite zone au centre de la surface de visée (indiquée par un rond central sur bien des viseurs optiques). Elle peut être minuscule (2,5 % de l'image chez Nikon), ou assez large (4 % chez Canon). Ce mode permet de réaliser l'exposition automatique sur une zone de l'image que l'on veut préserver. Les erreurs seront fréquentes dans des mains inexpertes. Le plus simple est de s'en servir comme d'une pipette, en mode Manuel M, pour prendre la mesure de plusieurs zones de l'image et de faire la moyenne des ouvertures renvoyées par le capteur de mesure.

## SéLEcTivE (canOn)

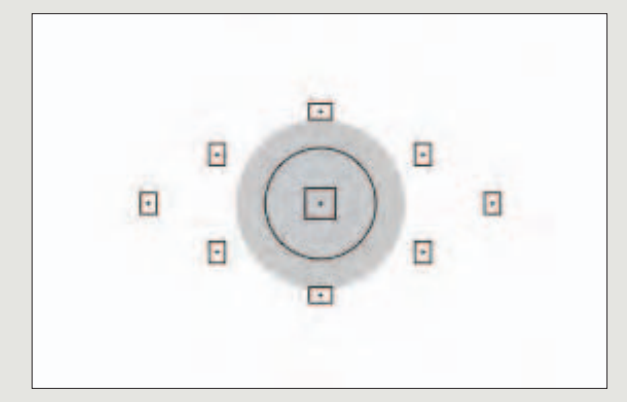

Traduction désastreuse ici en français. Le terme anglais est « Partial metering ». Les anglicistes auront vite compris qu'il ne s'agit pas de « sélectionner » une zone d'exposition. Le « Partial metering » réalise une mesure au centre de la surface de visée comme le mode Spot, bien plus courant. La grande différence avec ce dernier est que la zone sur laquelle s'effectue le calcul, comme le montre le petit dessin du manuel Canon, est un peu plus large que sur une zone Spot. Elle représente 9 % de la surface de visée (contre 4 % pour le mode Spot classique). En cas de contre-jour, on sélectionne des zones un peu plus larges qu'avec le Spot.

AIDé PAR UNE SéRIE DE CAPTEURS, L'AUTofoCUS SE ChARGE DE LA mISE AU PoINT. DIfféRENTS RéGLAGES PERmETTENT DE LE fAIRE foNCTIoNNER EN CoNTINU oU EN moDE vUE PAR vUE.

# Réaliser une mise au point sur mesure en choisissant le bon mode d'autofocus

#### Mode et zones d'autofocus

Deux paramètres distincts déterminent la façon de travailler de l'autofocus. Son mode d'action, Continu pour la rafale, sinon Ponctuel, et l'utilisation de ses zones de détection : Large, Spot, Sélectif, ou sélectif en 3D chez Nikon. Ces réglages ne figurent pas dans les mêmes menus selon les marques et ne s'effectuent pas via le bouton-poussoir d'arrêt.

L'accès à la mise au point automatique par l'autofocus est un peu éparpillé dans un boîtier reflex. Trois réglages le régissent. Sa mise en marche, tout d'abord. Son curseur d'activation est bien souvent situé à l'avant du boîtier, près de l'objectif chez Pentax et Sony, ou directement sur l'objectif chez Canon et Nikon. Ne le négligez pas, car il vous permettra de passer en mise au point manuelle en utilisant la bague prévue à cet effet sur l'objectif quand l'autofocus est pris en faute, ce qui peut arriver en lumière basse ! Le second réglage influe sur le mode de fonctionnement. L'autofocus doit pouvoir s'adapter aux objets en mouvement, surtout ceux venant vers l'objectif. Pour cela, il faut placer l'automatisme en mode Continu (AF-C chez Nikon, Pentax, Sony, AI Servo chez Canon). Chez Nikon, le mode Continu se double d'un système de prédiction de déplacement, adapté aux objets se déplaçant vers l'objectif. Ce mode consomme beaucoup d'énergie, c'est pourquoi il n'est pas activé par défaut. C'est le mode Ponctuel (AF-S chez Nikon, Pentax, Sony) ou One Shot (Canon) qui a cet honneur. Il est adapté aux sujets ne changeant pas sans cesse de distance par rapport à l'objectif. Il existe pour les débutants un mode AF-A (AI Focus chez Canon), qui décide quel mode, Continu ou Ponctuel, doit être

utilisé. L'AF-A n'est actif qu'avec les modes AUTO et Scènes. Dès que l'on passe en mode Pro, c'est toujours le mode ponctuel qui est activé (AF-S). Troisième réglage : le choix des zones de mise au point. L'autofocus dispose d'une matrice de 9 à 11 collimateurs disposés en croix, davantage rapprochés les uns des autres au centre du viseur optique. La mesure du point la plus perfectionnée est dite « multizone ». Elle sélectionne la zone optimale de mise au point, même quand le sujet est décentré. À noter que, pour accélérer le calcul, Pentax a prévu un multizone léger sur cinq zones. Bonne idée, car dans certains cas de figure, les capteurs excentrés accrochent un objet indésirable, par exemple une branche en avant-plan. Pour éviter ce leurre, on peut préférer un autre système de zones, notamment le mode Spot qui assure la netteté au centre du viseur. Plus raffiné, le mode Sélectif bloque la mise au point dans une zone : parfait pour les objets statiques décentrés. Canon ne propose pas de vrai mode Spot, mais son mode Sélectif permet de désigner un point central comme zone de netteté. Notez enfin que l'autofocus a besoin de lumière pour effectuer son travail. Lorsqu'elle est faible, il ira moins vite, hésitera, ou sera carrément pris en défaut.

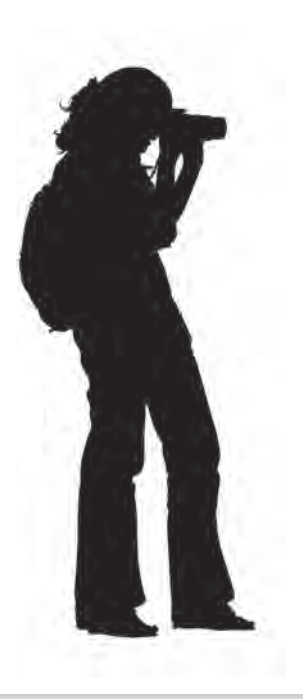

#### **PONCTUEL**

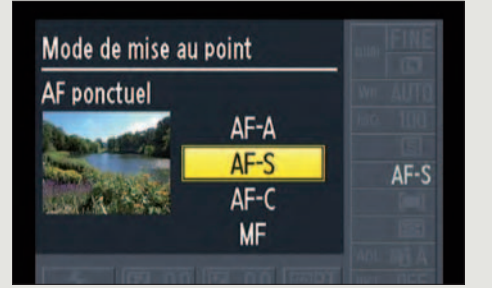

Avec le mode autofocus Ponctuel, quand vous appuyez sur le bouton déclencheur à mi-course, la mise au point est effectuée puis elle est aussitôt verrouillée. L'autofocus ne réalise donc le point qu'une fois par vue, d'où le nom « One Shot » chez Canon. Ce mode est donc adapté aux prises de vues comportant des objets ou des personnes immobiles.

#### **CONTINU**

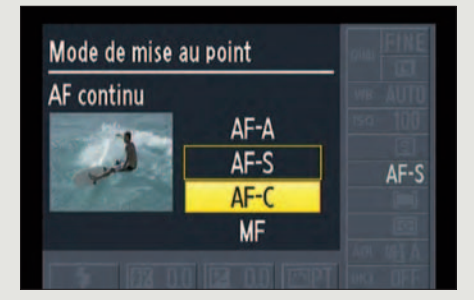

Le mode Continu est mieux adapté à la mise au point continuelle sur un objet en mouvement. Tant que vous laissez le doigt appuyé à mi-course sur le bouton déclencheur, l'autofocus évalue la mise au point en permanence, et ne rate pas les objets en mouvement. Le mode Continu est indispensable en mode Rafale pour réajuster la mise au point entre les vues.

### AUTO MULTizOnE

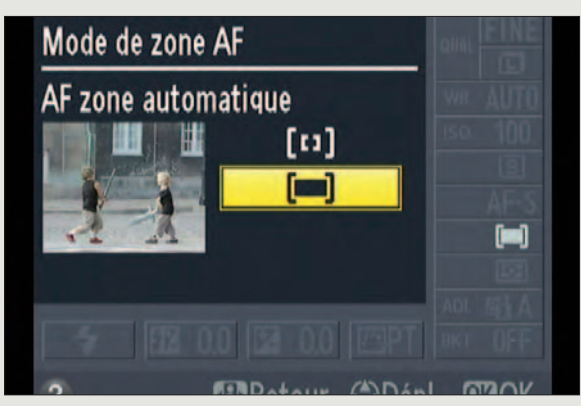

C'est le mode de position des zones d'autofocus le plus simple. Dès que vous appuyez à mi-course sur le déclencheur, l'autofocus choisit la zone où il va faire la mise au point, zone qu'il vous l'indique dans le viseur par un voyant rouge chez Canon, Nikon et Pentax, et noir chez Sony. Vous voyez ainsi si la mise au point vous convient dans le viseur, qui devient net sur la zone sélectionnée. Si cela ne vous convient pas, relâchez le déclencheur, placez le centre du viseur, qui comporte plus de points d'autofocus vers la zone que vous voulez nette, et appuyez à mi-course sur le déclencheur pour réaliser la mise au point sur cette zone. Recadrez et déclenchez.

#### sPOT

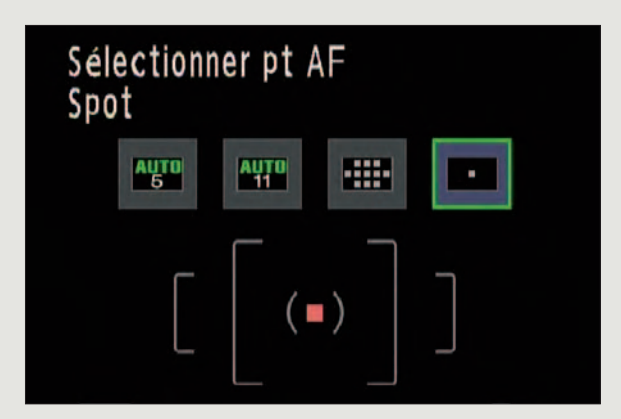

Si vous prenez des photos dans un environnement touffu, la mesure d'autofocus multizone va s'affoler. Le mieux est alors de passer à la mesure Spot, bien plus simple à mettre en œuvre que son équivalent en mesure d'exposition. Ce qui est dommage en revanche, c'est que seuls les reflex de haut de gamme disposent d'un bouton de sélection de mode autofocus dédié. En entrée de gamme, il faut passer par le menu de l'écran LCD et sélectionner Spot. Cela fait, on vise avec le centre du viseur la zone où l'on veut le point net. On appuie à mi-course sur le déclencheur. Bien entendu, on doit déplacer le boîtier pour recadrer avant de déclencher.

### AUTOFOcUs 3d nikOn

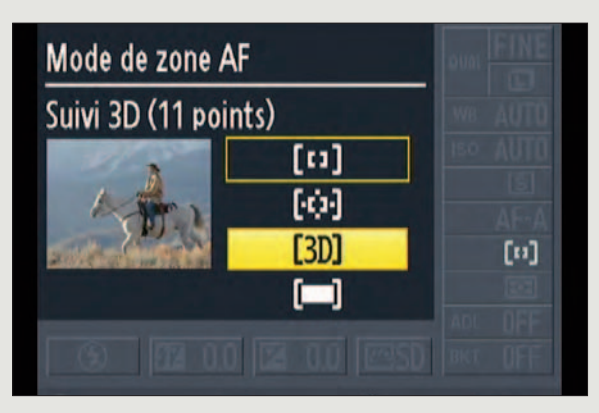

Ce mode de suivi dynamique du sujet, très subtil, est réservé à l'écran LCD. On le sélectionne dans le panneau d'informations de l'écran. On vise le sujet dans la scène de prise de vue et, parmi les 11 points d'autofocus, on en sélectionne un qui se superpose au sujet qui doit rester net. En pratique, on s'aide des touches de curseur et on appuie sur le bouton OK. La mise au point et les propriétés de couleur du sujet sont conservées dans la mémoire dès qu'on appuie à mi-course sur le déclencheur. Si le sujet bouge dans le champ, l'autofocus refait la mise au point tant que le doigt reste appuyé. Petite contrainte cependant : le sujet ne doit pas quitter l'écran.

## sÉLEcTiF

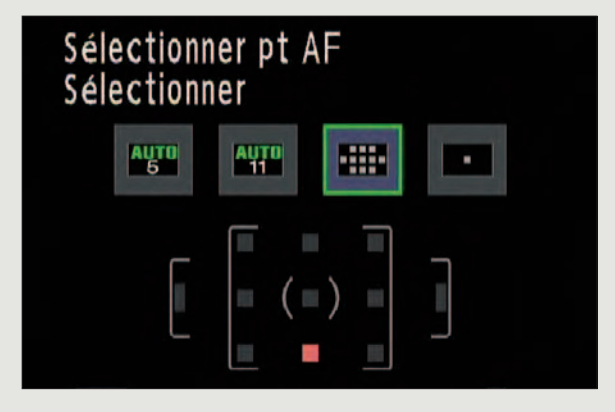

Appelé aussi Local (Sony) ou « Sélectionner » (Pentax), ce type de sélection de zones est plus simple à mettre en œuvre que l'autofocus 3D de Nikon. Normal, car il est destiné au viseur optique. On ne réalise pas ici un suivi dynamique du sujet après analyse de son contenu en couleur, mais on définit simplement un point d'autofocus parmi les 11 disponibles dans l'autofocus (Sony et Pentax). Pour cela, on se déplace avec les touches de curseur pour sélectionner le point. Puis, on appuie sur OK (Pentax) ou AF (Sony). Le point sélectionné apparaît en rouge dans le viseur (Pentax) ou en noir (Sony). La mise au point se fera toujours sur tout objet se trouvant dans cette zone.

POUR UN RENDU FIDÈLE DES COULEURS OU POUR UN RÉSULTAT PLUS CRÉATIF, IL EST NÉCESSAIRE DE RéGLER LA bALAncE DEs bLAncs En ADéQUATIon AvEc LA soURcE LUmInEUsE.

# Choisir le bon réglage de la balance des blancs en fonction de la lumière

#### Inutile en mode RAW

Le réglage de la balance des blancs est superflu en mode RAW, car cette balance peut être ajustée très précisément au développement à l'aide d'un logiciel. En mode JPEG, en revanche, elle est capitale, des corrections pouvant toutefois être apportées également en post-traitement informatique.

La tonalité de la lumière du jour, mesurée par sa température de couleur donnée en degrés Kelvin, change en fonction de l'heure et des saisons. De même, la teinte de l'éclairage artificiel varie selon sa nature. L'œil humain corrige automatiquement les couleurs en fonction de l'éclairage, mais ce n'est pas le cas de l'appareil photo qui a besoin d'une mesure de référence, sous peine de délivrer une image comportant une dominante colorée. Cette référence est fournie par la balance de blancs (WB, pour White Balance en anglais). Dans la plupart des cas, l'appareil assure une correction correcte si on a choisi le mode automatique de la balance des blancs. Toutefois, dans les cas plus difficiles, ou pour les utilisateurs pointilleux, les reflex offrent un panel de réglages préétablis correspondant à différents types de sources lumineuses et températures de couleur (voir réglette ci-contre) : ensoleillé, nuageux, lumière tungstène, etc. Ces réglages peuvent être peaufinés directement dans l'écran de choix ou via un menu dédié, afin de coller encore plus intimement à la réalité. Par exemple, pour ajuster la température de couleurs du réglage « nuageux » en fonction de l'importance et de la nature de la couche de nuages. Pour une correction parfaitement précise de la balance des blancs (requise

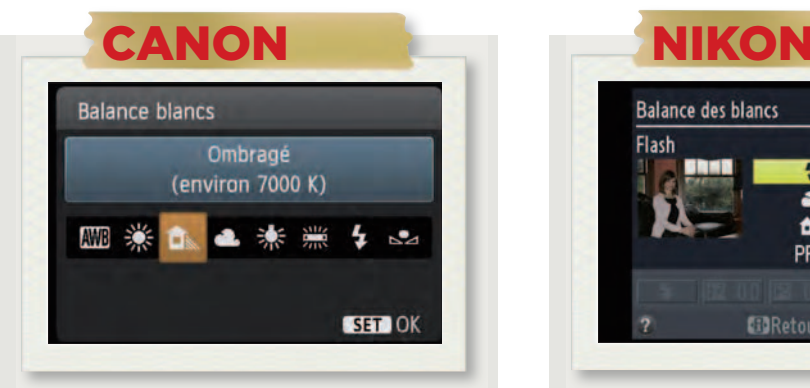

Appuyez sur la touche flèche haut. Outre les modes AUTO et Personnalisé, vous pouvez choisir parmi six modes : Lumière du jour (5 200 K), Ombragé (7 000 K), Nuageux (6 000 K), tungstène (3 200 K), Fluo blanc (4 000 K) et Flash. Appuyez sur Set pour valider un mode. Le réglage des modes prédéfinis peut être affiné dans le deuxième menu de prise de vue, « Ecart br. Bal ».

en particulier pour les tons chair où les dérives sont très visibles), il faut recourir au réglage manuel. Ce réglage consiste à photographier une surface blanche ou gris neutre, qui servira d'étalon. La prise de vue devra

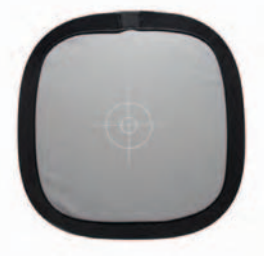

s'effectuer sous la lumière qui sera utilisée. Utilisez la mise au point manuelle si l'autofocus ne parvient pas à faire le point. La procédure varie légèrement selon les boîtiers. Chez Canon, elle est un peu complexe. Commencez par photographier l'objet étalon. Appelez ensuite le deuxième menu de prise de vue, sélectionnez « B. blanc Personnal. » et validez la photo précédente. Puis, ouvrez le réglage de la balance des blancs et sélectionnez Personnalisé. Chez Nikon, le réglage manuel s'effectue via le menu prise de vue, balance des blancs, l'étalonnage pouvant être effectué à la volée ou sur une photo enregistrée. Chez Sony, l'étalonnage s'effectue à la volée, directement dans le choix du mode, en choisissant Personnalisée, puis flèche droite. Chez Pentax, la procédure est similaire, mais vous pourrez sélectionner l'ensemble de la photo étalon ou une zone précise calée via les touches flèches.

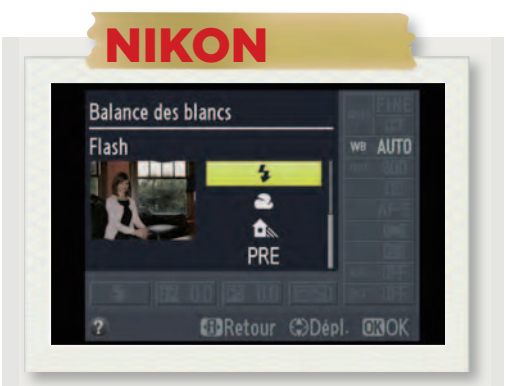

Chez Nikon, l'accès passe par l'habituelle touche « i ». Sélectionnez WB (White Balance) et appuyez sur OK. Comme chez Canon, six modes sont prédéfinis : Incandescent, Lampes fluo blanches froides, Ensoleillé, Flash, Nuageux et Ombres. Pour ajuster ces modes, il faut passer par le menu prise de vue. Les modes AUTO et Manuel sont bien sûr présents.

# LES EFFETS du cHOiX dE LA bALANcE

Nous avons photographié la même scène à la même lumière du jour en réglant le boîtier sur différentes températures de couleur. Les réglages Lumière du jour et Flash sont très semblables du fait de leur température de couleur proche. La différence est un peu plus marquée avec Nuageux et Ombres, tandis que Tungstène fausse complètement le rendu.

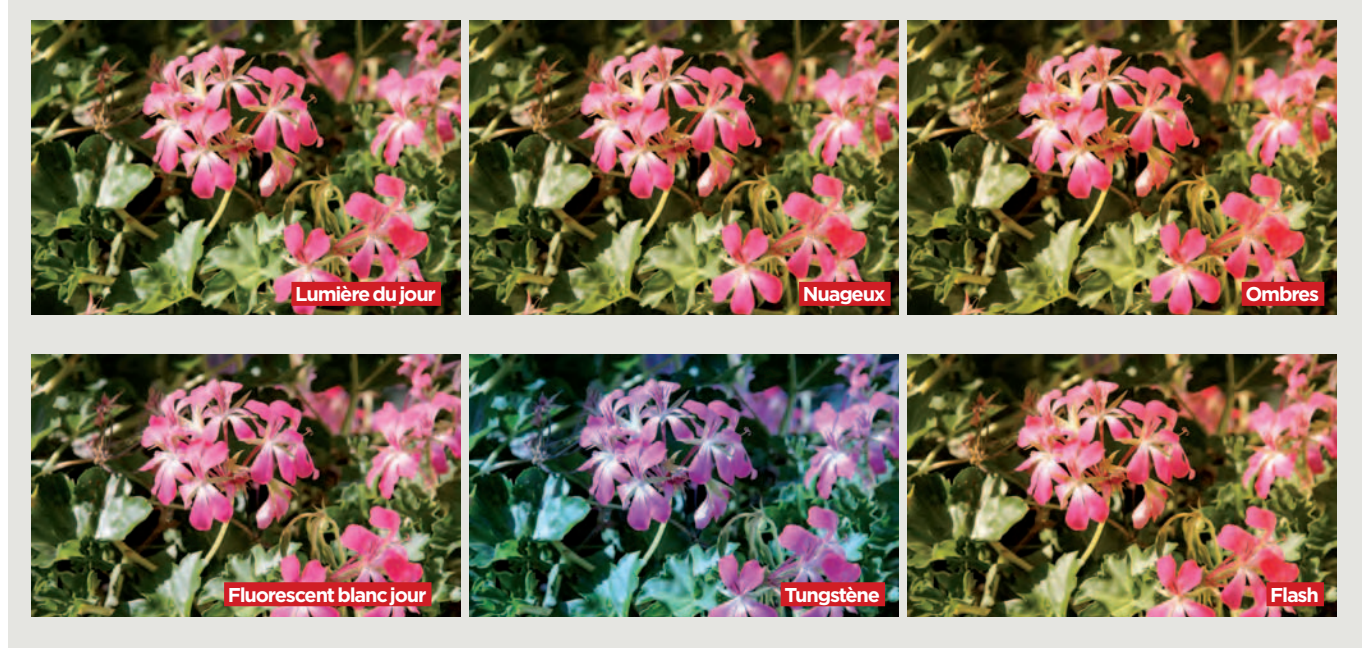

ÉcheLLe keLviN Cette échelle représente les températures de couleur et leurs valeurs Kelvin correspondantes. Cette valeur peut varier légèrement d'un boîtier à l'autre. Elle va du chaud au froid, sachant que la valeur Kelvin augmente avec la lumière.

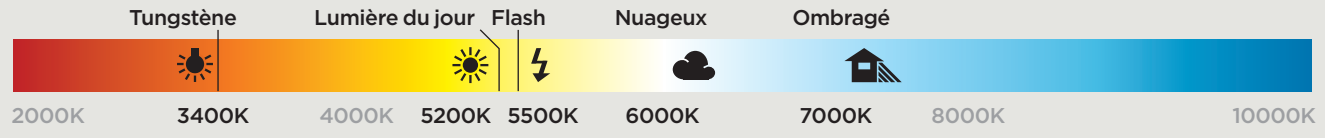

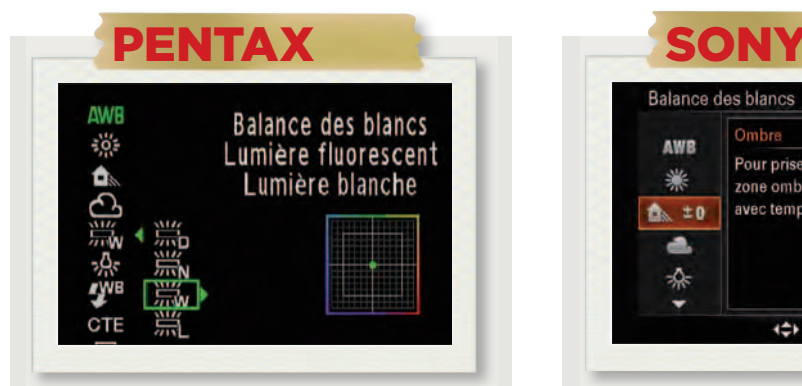

Appuyez sur la touche flèche gauche pour accéder aux paramétrages. L'appareil propose les modes prédéfinis suivants, tous ajustables : Lumière du jour, Ombre, nuageux, Fluorescent (quatre variantes), Tungstène et Flash. Ces modes sont complétés par les modes AUTO, Manuel et CTE, un mode particulier renforçant les couleurs de la source lumineuse.

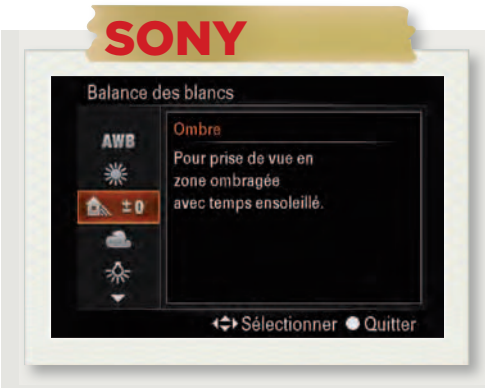

Appuyez sur le bouton Fn, sélectionnez la balance des blancs et appuyez sur AF. Outre les modes AUTO et Manuel, l'appareil propose les modes prédéfinis Lumière du jour, Ombre, Nuageux, Incandescent, Fluorescent et Flash, qui peuvent être ajustés. Le boîtier permet de choisir directement la température de couleur avec filtre vert ou magenta de niveau réglable.

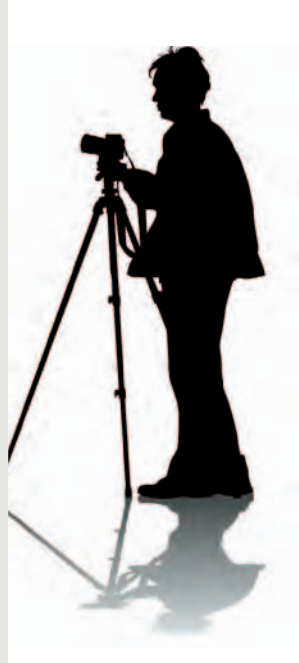

LA CORRECTIOn D'ExPOSITIOn PERmET D'AffInER SUbTILEmEnT LE RéGLAGE DE LA LUmIèRE En mODIfIAnT LA vALEUR DE L'OUvERTURE DU DIAPhRAGmE PAR PETITES TOUChES.

# Améliorer le dosage de la lumière grâce à la correction d'exposition

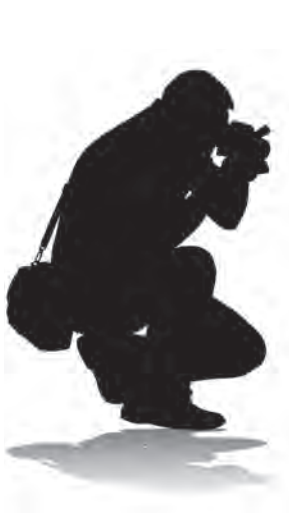

#### Correction et histogramme

Si vous avez assez de temps pour prendre votre photo, vous pouvez utiliser un outil pratique pour apprécier l'effet de la correction d'exposition : l'histogramme. On l'affiche sur l'écran LCD à la place des informations de prise de vue. Surveillez bien la courbe aux deux extrêmes, hautes et basses lumières. La correction déplace la courbe d'exposition vers l'une ou l'autre de ces extrêmes.

Appelée aussi compensation d'exposition, la correction d'exposition est un outil très fin. Avec elle, vous ne modifiez en effet qu'un seul paramètre de l'exposition automatique : l'ouverture de diaphragme et ce, par tous petits paliers de 1/3 de diaphragme. Attention : cette correction n'est disponible que dans les modes Pro, pas dans les modes AUTO et Scènes. Associée au mode Programme, elle permet de ne modifier que l'ouverture, tout en laissant intactes les valeurs de vitesse d'obturation et de sensibilité. Une action très différente du décalage de programme en Mode P, qui permet, lui, de donner la préférence soit à la vitesse, soit à l'ouverture. Avec la Correction d'exposition, vous ne touchez qu'à peine à l'ouverture du diaphragme. Car vous prenez pour référence la valeur que l'automatisme a choisie en la compensant légèrement, en plus ou en moins. Vous faites donc glisser cette valeur, vous ne l'imposez pas, comme en mode Priorité à l'ouverture (A ou av.). Très subtile, la correction d'exposition peut assombrir un ciel trop blanc juste ce qu'il faut, ou déboucher (éclaircir) des ombres un poil trop fortes. Son association au mode P s'avère franchement pratique quand on est pressé ou… accroché à une paroi verticale, comme dans les exemples de photos

#### **SÉLECTION**

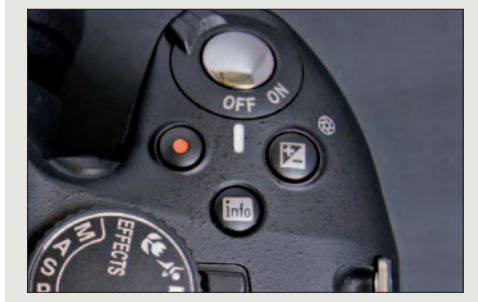

L'accès à ce réglage est le même chez tous les constructeurs : on appuie le doigt sur la touche +/- tout en déplaçant la molette de commande arrière (Canon, Nikon, Pentax) ou avant (Sony). Les valeurs modifiées s'affichent dans le viseur, en bas dans la zone des paramètres, sur une échelle graduée, qui n'indique pas de valeurs supérieures à +/- 3 IL chez Canon.

de la page ci-contre. Autre usage plus technique : corriger constamment l'ouverture pour compenser l'automatisme d'un boîtier reflex que l'on juge toujours un peu trop clair ou trop sombre. Une fonction très utile, on le voit et, ce qui ne gâte rien, dont l'accès est normalisé sur tous les reflex d'entrée de gamme. On garde le doigt appuyé sur la touche +/- tout en tournant la molette de commande dans le sens souhaité. Les boîtiers de haut de gamme offrent un accès encore plus rapide, directement depuis leur seconde molette de commande. Bel accord ensuite dans le viseur où tous les boîtiers reprennent la même interface sous forme d'une règle graduée signalant les valeurs de la correction. Petit écueil tout de même : les modèles, qui ont une forte plage de correction, n'indiquent pas toujours la valeur extrême. C'est notamment le cas de Canon, qui peut aller jusqu'à une correction de +/- 5 IL, mais qui n'indique que +/- 3 dans le viseur. Toutefois, des flèches clignotent pour indiquer que l'on a dépassé 3 IL. N'oubliez pas que si vous baissez trop la luminosité, la vitesse risque, elle aussi, de chuter. Surveillez bien ce paramètre dans le viseur, car l'automatisme ne remontera pas toujours suffisamment la sensibilité pour compenser votre correction.

### RégLagE

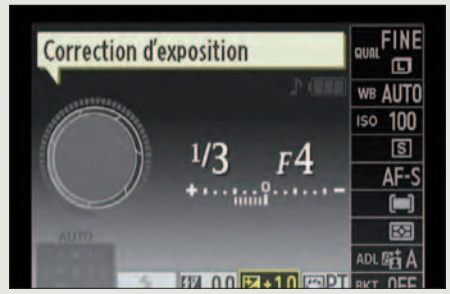

Tous les boîtiers reflex ne proposent pas la même latitude de correction. Ainsi, Canon et Nikon offrent une très large plage de +/- 5 IL, alors que Pentax s'en tient à une plage honnête de +/- 3 IL, et Sony à une plage plus étroite encore de +/- 2 IL. Chez tous, le pas de correction est très fin : 1/3 IL, soit un tiers d'ouverture de diaphragme.

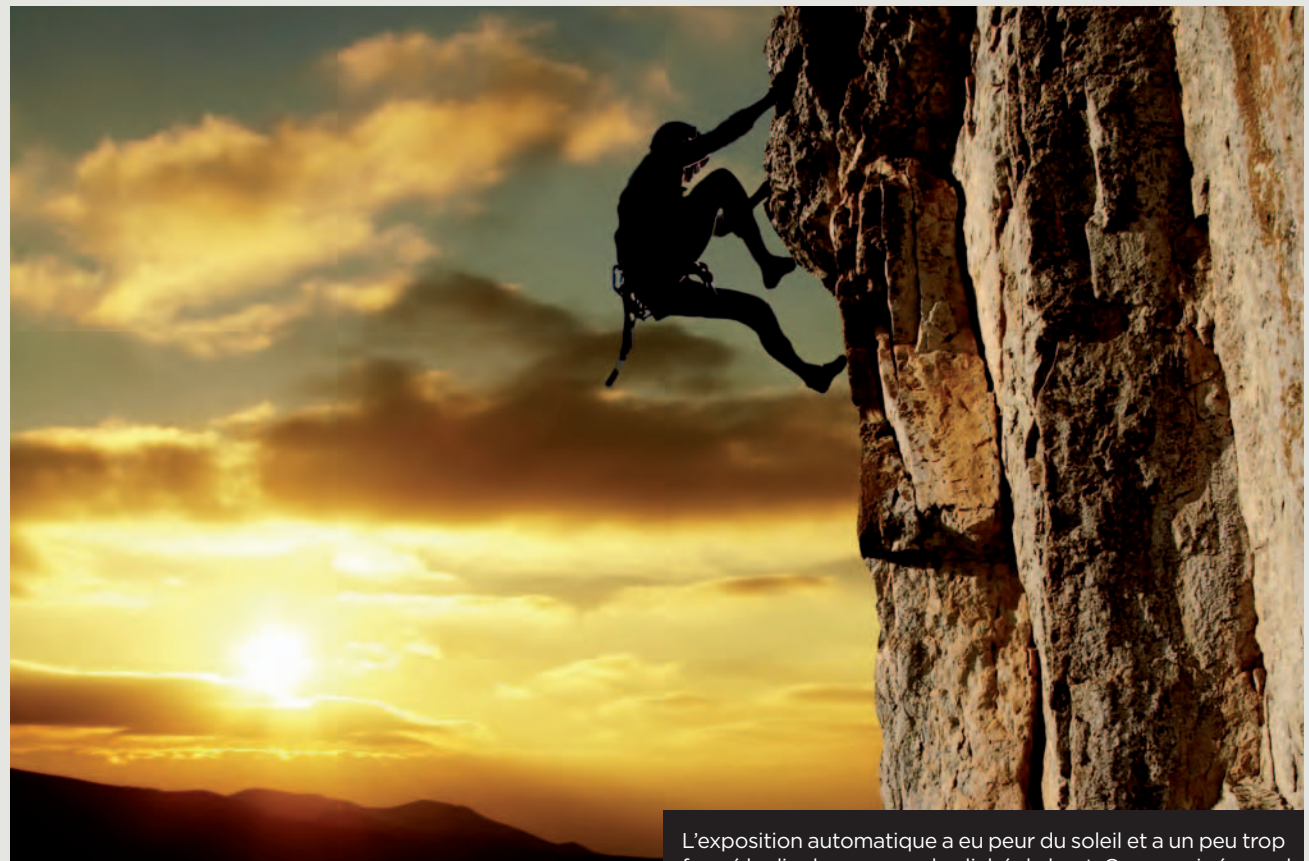

fermé le diaphragme sur le cliché du haut. On a corrigé au vol de +1 IL. C'est juste ce qu'il fallait pour éclaircir les rochers.

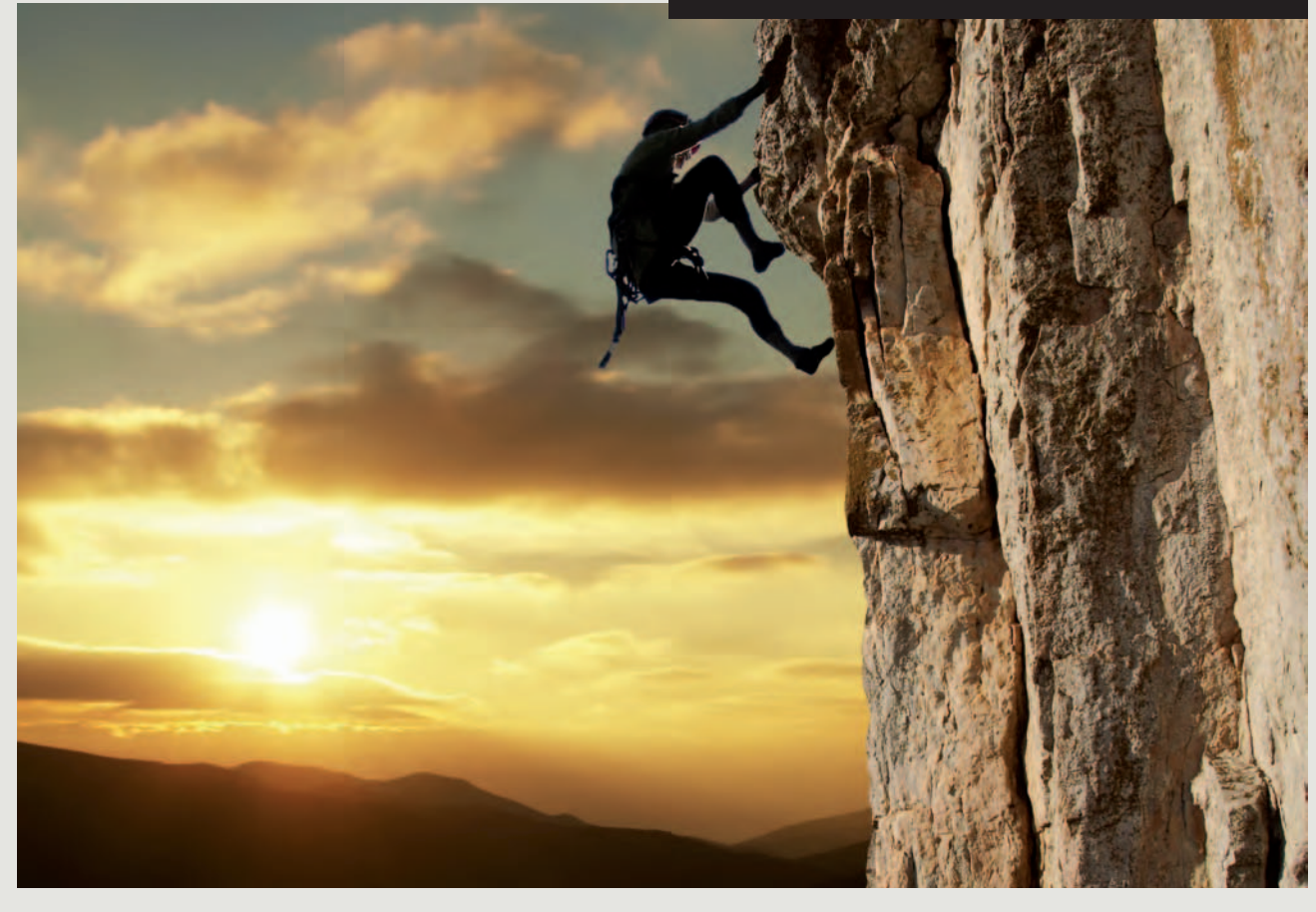

CETTE TEChnIQUE DE VERRoUILLAGE D'ExPoSITIon oU D'AUToFoCUS PERmET D'ALLER "PêChER" Un bon RéGLAGE SUR Un PoInT PRéCIS D'UnE SCènE, PUIS DE L'APPLIQUER à Un AUTRE CADRAGE.

# Verrouiller l'exposition et le point et les appliquer à un autre cadrage

#### AEL, une touche énigmatique

Voilà une touche bien énigmatique que AE(-L)/AF(-L). Elle mémorise soit l'exposition soit la mise au point si… on a bien réglé ses paramètres. Elle peut aussi, combinée avec la rotation de la molette de commande, décaler l'exposition en mode P chez Sony (combinaison très rare), désactiver complètement l'autofocus, mémoriser l'exposition par appui constant ou ponctuel (bonne idée), ou mémoriser exposition et mise au point simultanément. Un détour par les menus est nécessaire pour voir comment elle est réglée par défaut.

Le verrouillage de l'automatisme est le procédé le plus simple pour corriger une erreur ou pour imposer très rapidement votre manière de voir à l'exposition automatique ou à l'autofocus. Exemple d'utilisation simple et continuellement mise en avant dans les manuels avec le déclencheur. Ce bouton d'apparence anodine cache bien son jeu, ou plutôt son double-jeu. En effet, tous les déclencheurs de reflex bloquent les valeurs de leurs automatismes dès que l'on appuie dessus à mi-course. Comme cela est souvent dit, toujours dans les manuels, on vise un personnage décentré dans la scène, on appuie à mi-course sur le déclencheur pour bloquer « les réglages », on recadre la scène et on appuie à fond sur le déclencheur pour prendre la photo. Et le personnage sera pris avec « les bons réglages ». Nous plaçons des guillemets ici, justement pour vous mettre en garde. Car il y a deux paramètres inclus dans ces « réglages » et ils ne sont pas toujours compatibles : l'exposition et la distance. Un certain flou règne en réalité sur ce qui est « verrouillé » lorsqu'on appuie à mi-course sur le déclencheur : l'exposition seule, l'autofocus seul ou les deux ? Il n'y a pas de réponse simple ou évidente, du moins elle diffère selon les marques. Le plus souvent, seul l'autofocus est verrouillé. C'est un réglage

#### **SÉLECTION**

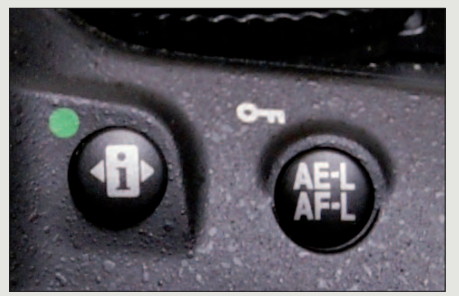

Apparente uniformité pour le verrouillage. Tous les boîtiers l'activent lors d'un appui à mi-course sur le déclencheur, ou… depuis une touche dédiée. Ce sont souvent les lettres AE/AF ou AEL/AFL qui ont été retenues pour cette touche verrou (Canon se distingue avec « \*»). Apparence trompeuse, car les effets diffèrent fortement selon les constructeurs.

bien adapté au recadrage selon la distance, comme dans notre premier exemple, à gauche : le point se fait sur le personnage le plus proche, puis, après recadrage, au moment de l'appui final sur le déclencheur, l'exposition est calculée, mais cette fois sur la scène globale et pas sur l'avant-plan. On obtient une bonne image, une démarche qu'a retenue Canon. Mais on peut aussi vouloir ne verrouiller que l'exposition. Dans ce cas, on va viser une zone de l'image dont la luminosité impose de modifier l'ouverture du diaphragme. Mais on préférerait que l'appui à mi-course sur le déclencheur bloque l'exposition et non pas la mise au point. Trop complexe ? Oui ! C'est pourquoi les constructeurs ont placé une touche dédiée au verrouillage d'exposition : la touche AEL (voir encadré de gauche). Grâce à cette touche, plus de problème de conflit avec le verrouillage de la mise au point. En pratique, on pointe l'appareil vers la zone dont la luminosité nous intéresse, on appuie sur AEL avec le doigt et, après recadrage, on déclenche. L'autofocus se réalise alors sur la scène recadrée qui sera nette, mais avec l'exposition que nous venons de verrouiller dans le cadrage précédent. Voilà une bonne façon d'obtenir très vite le résultat souhaité en se servant des automatismes.

## PRéRégLagE

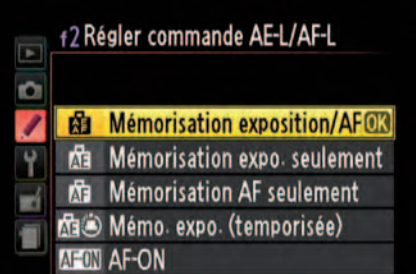

Il faut passer par les menus système pour découvrir sur chaque boîtier reflex à quoi correspond la touche AE. Tout est possible ! Jusqu'au décalage d'exposition chez Sony, ce qui n'a rien à voir avec le verrouillage qu'elle peut aussi réaliser. En standard, la touche AE bloque l'exposition chez Sony, la mise au point chez Canon et Pentax, ou les deux chez Nikon.

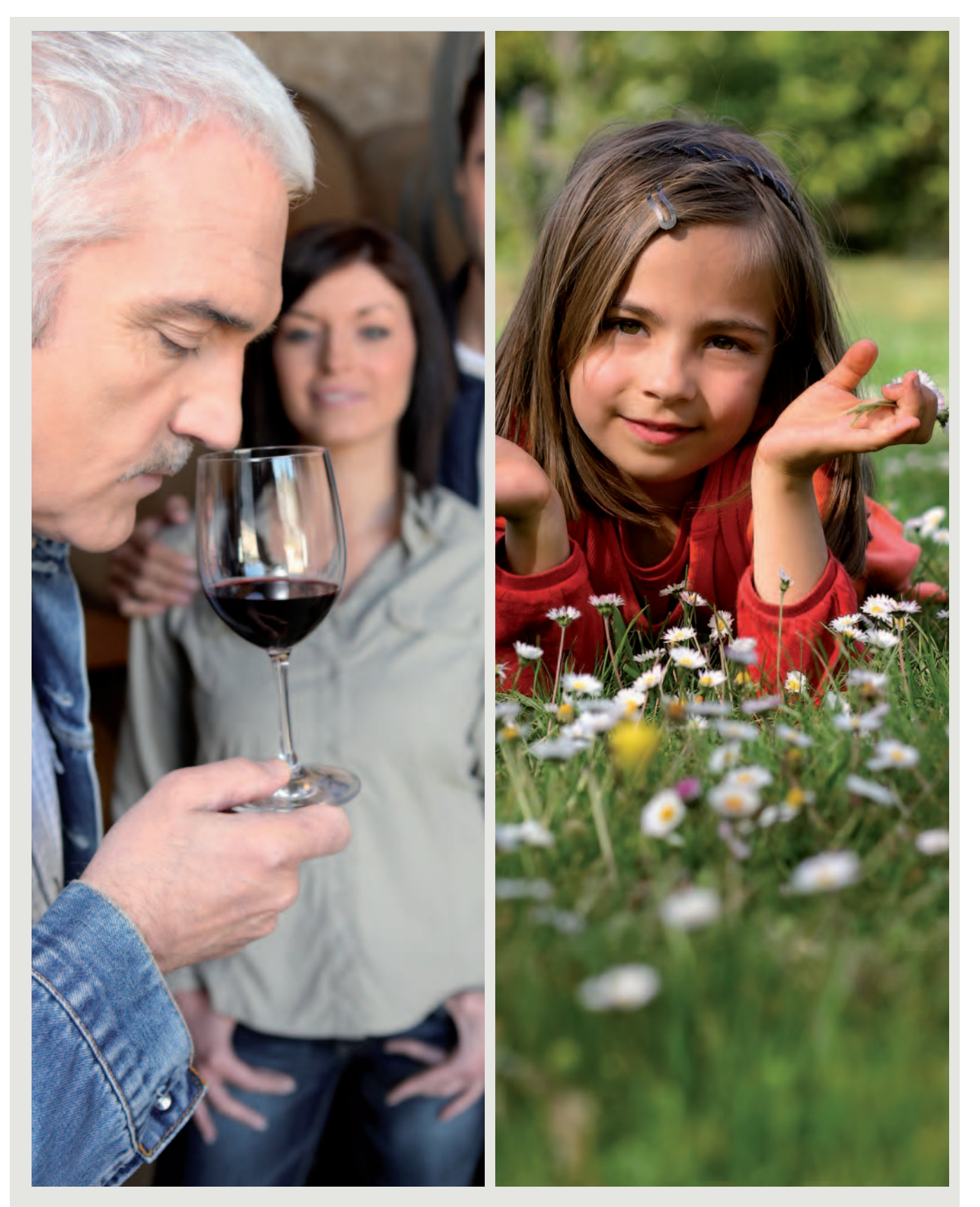

Le verrouillage d'autofocus a parfaitement joué son rôle dans ces deux photos. Un décalage de l'appareil vers l'avant-plan dans la première (à gauche), puis verrouillage du point, suivi d'un recadrage avant de déclencher. Perdu dans la pelouse dans la seconde photo (à droite), l'autofocus aurait fait le point sur l'herbe du premier plan si on ne l'avait pas verrouillé sur le visage en haut de l'image. On recadre le reflex vers le bas avant de déclencher. Résultat : visage net à l'arrière-plan, herbe floue au premier.